# Patient Tracker Applications by György Korek

Simple. Anywhere. Anytime.

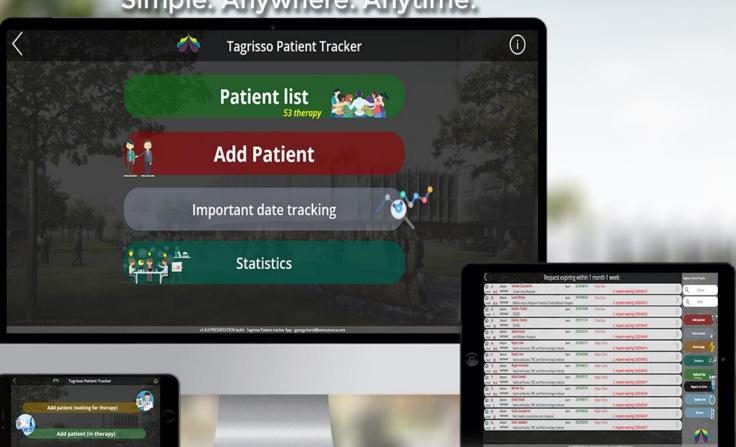

Purpose of the application: Management of administration and minimization of investment time. In a single system with easy to use user interface, simplified. Significantly simplify the work of Key Account Manager. Can be used on laptop, phone, tablet.

## Patient Tracker Applications Simple Applications Simple Applications

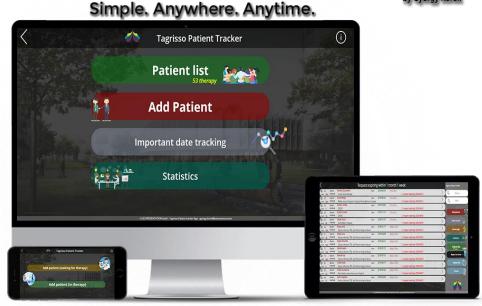

### The homepage of the application

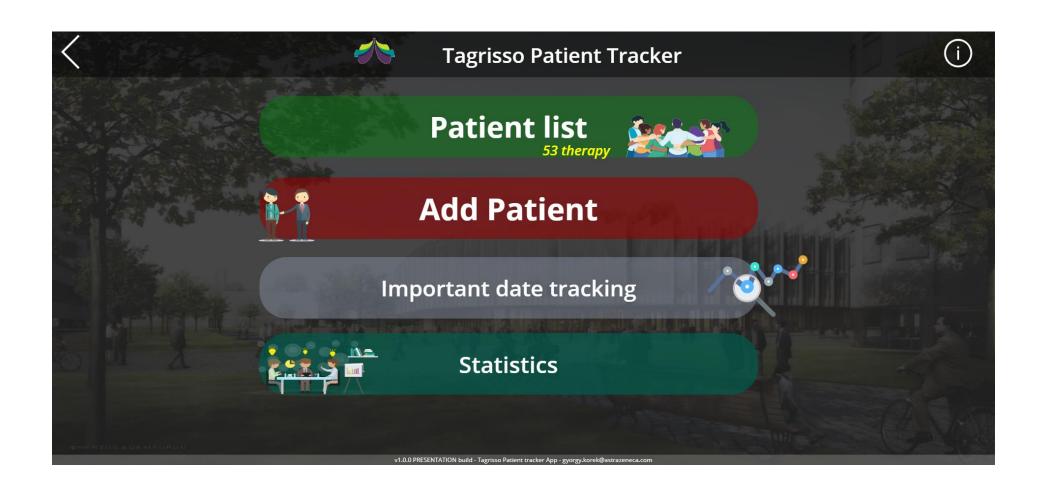

#### Add a patient page:

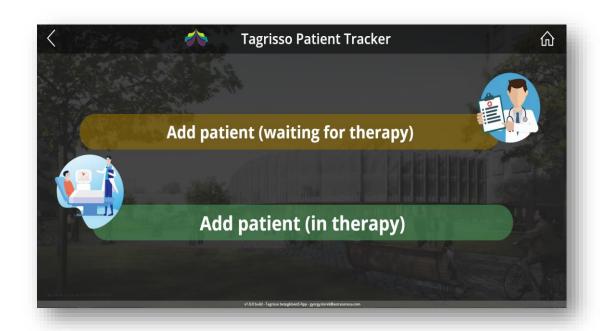

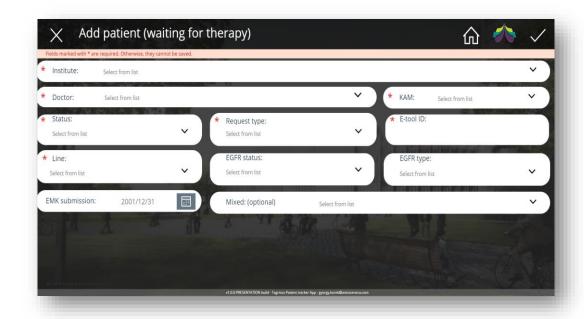

Simple filling interface, with predefined dropdown lists, I/O buttons.

There are required fields, without the patient's therapy cannot be recorded. (\* fields)

#### Patient list page

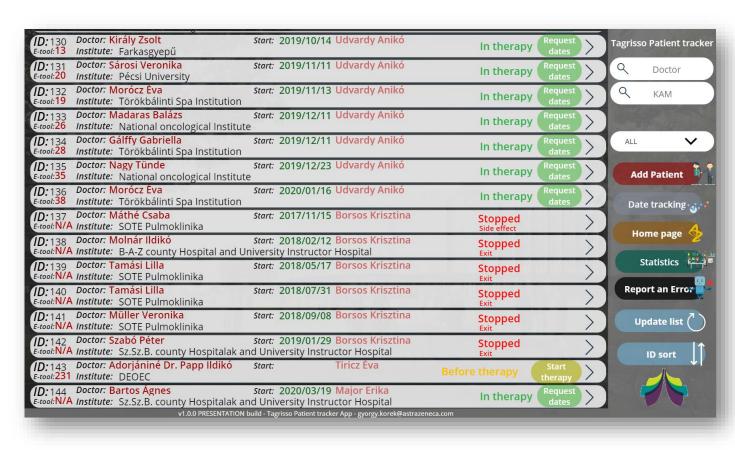

- Shows active therapies by default.
- Alternatively, the selector can also be used to list stopped and not started therapies.
- Shows the following:
- Where the patient is treated. The treating doctor. The name of the competent KAM.
- With the "Request date" button, KAM can record a visit directly.

## The appearance of discontinued therapies:

| D: 111 Doctor: Zsoldos Gábor Start: 2019/01/18 Udvardy Anikó tool: N/A Institute: Fejér county Szent György University Instructor Hospital        | Stopped<br>Side effect | >             | Tagrisso Patient tracke |
|----------------------------------------------------------------------------------------------------|------------------------|---------------|-------------------------|
| D: 112 Doctor: Kalincsák Judit Start: 2018/12/16 Udvardy Anikó tool: N/A Institute: Pécsi University                                              | Stopped<br>Exit        | $\rightarrow$ | Q Doctor                |
| D: 114 Doctor: Gergely-Farnos Erzsébet Start: 2019/03/27 Udvardy Anikó tool: N/A Institute: Törökbálinti Spa Institution                          | Stopped<br>Progression | >             | Q KAM                   |
| D: 115 Doctor: Pörneczy Edit Start: 2019/04/16 Udvardy Anikó -tool: N/A Institute: National oncological Institute                                 | Stopped<br>Progression | $\rightarrow$ |                         |
| D: 117 Doctor: Zsoldos Gábor Start: 2019/05/10 Udvardy Anikó -tool: N/A Institute: Fejér county Szent György University Instructor Hospital       | Stopped<br>Exit        | >             | Stopped 🗸               |
| D: 118 Doctor: Podmaniczky Eszter Start: 2019/05/06 Udvardy Anikó Livol: N/A Institute: Fejér county Szent György University Instructor Hospital  | Stopped<br>Exit        | >             | Add Patient             |
| D: 120 Doctor: Somogyiné Dr. Ezer Éva Start: 2019/05/31 Udvardy Anikó Ltool: N/A Institute: Kaposi Mór Instructor Hospital                        | Stopped<br>Progression | $\rightarrow$ | Date tracking           |
| D: 124 Doctor: Kalincsák Judit Start: 2019/07/19 Udvardy Anikó Livol: N/A Institute: Kaposi Mór Instructor Hospital                               | Stopped<br>Progression | >             |                         |
| D: 128 Doctor: Morócz Éva Start: 2019/08/07 Udvardy Anikó tool: N/A Institute: Törökbálinti Spa Institution                                       | Stopped<br>Progression | >             | Home page 🦠             |
| D: 137 Doctor: Máthé Csaba Start: 2017/11/15 Borsos Krisztina tool: N/A Institute: SOTE Pulmoklinika                                              | Stopped<br>Side effect | >             | Statistics (***)        |
| D: 138 Doctor: Molnár Ildikó Start: 2018/02/12 Borsos Krisztina tool: N/A Institute: B-A-Z county Hospital and University Instructor Hospital     | Stopped<br>Exit        | >             | Report an Error         |
| D: 139 Doctor: Tamási Lilla Start: 2018/05/17 Borsos Krisztina tool: N/A Institute: SOTE Pulmoklinika                                             | Stopped<br>Exit        | >             | Update list             |
| D: 140 Doctor: Tamási Lilla Start: 2018/07/31 Borsos Krisztina tool: N/A Institute: SOTE Pulmoklinika                                             | Stopped<br>Exit        | >             | ID sort                 |
| D: 141 Doctor: Müller Veronika Start: 2018/09/08 Borsos Krisztina tool: N/A Institute: SOTE Pulmoklinika                                          | Stopped<br>Exit        | >             |                         |
| D: 142 Doctor: Szabó Péter Start: 2019/01/29 Borsos Krisztina -tool: N/A Institute: Sz.Sz.B. county Hospitalak and University Instructor Hospital | Stopped<br>Exit        | >             |                         |

#### Patient information page

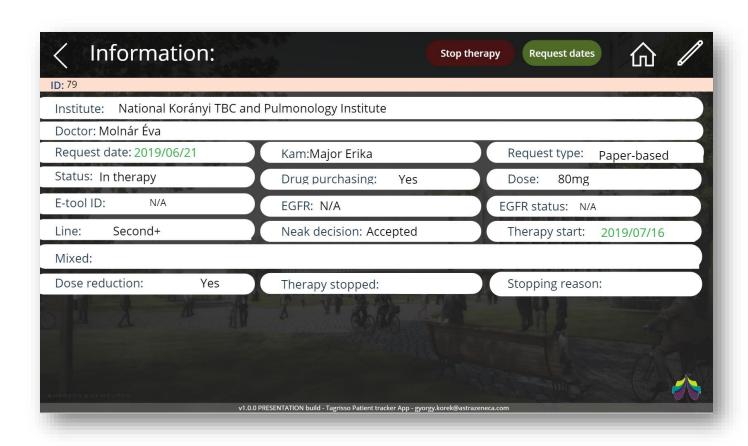

- Here you can see everything we know about the patient.
- Here you can view the patient's "data sheet."
- Above is a stopping therapy- (red), add a visit- (green), and edit button(pen icon).

#### Patient dates page

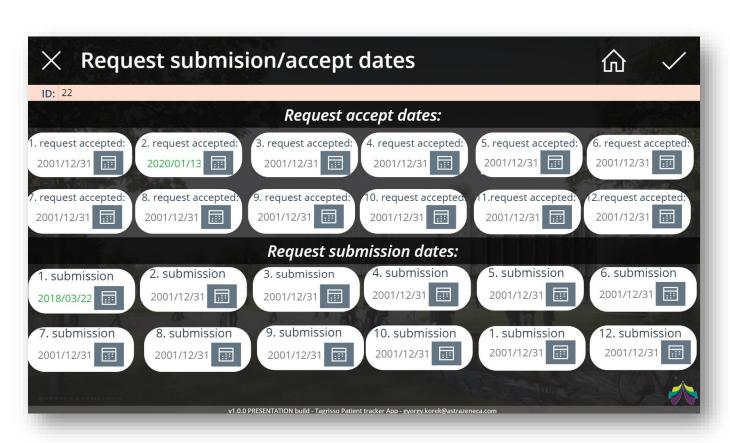

- KAM can record the dates of treatment received by the patient and the dates of submissions
- Added visits on the surface are highlighted in green.

#### Stopping therapy

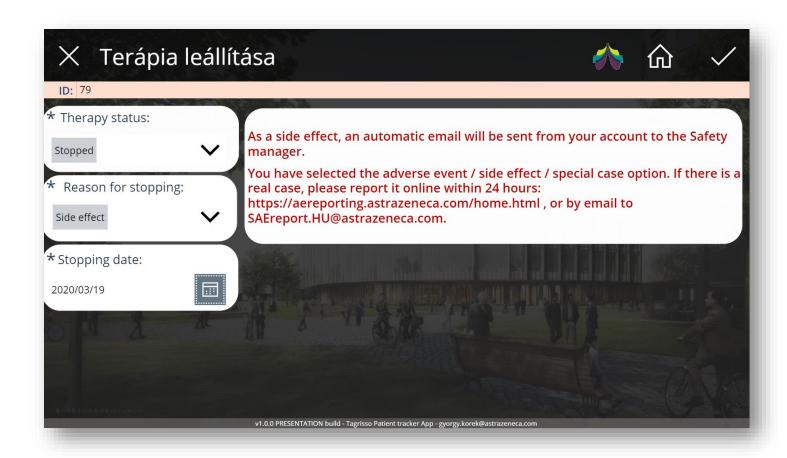

 Simple interface. If the modifier selects side effects as the reason for stopping, the system sends an automatic message to the safety manager, with the details of the therapy

#### Full edit page

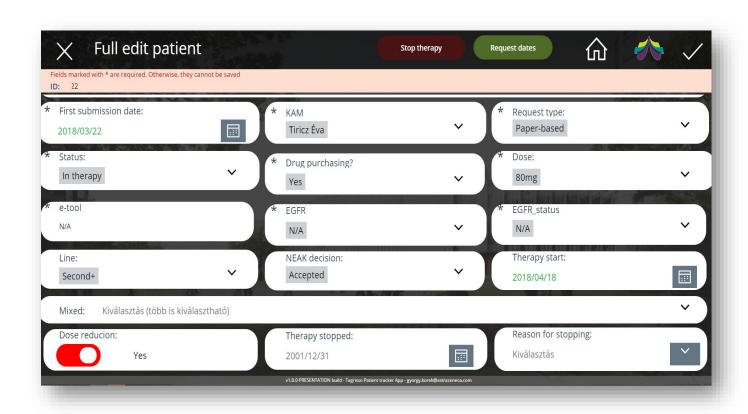

 Here, all data is displayed and you can edit all at once.

#### Date tracking page

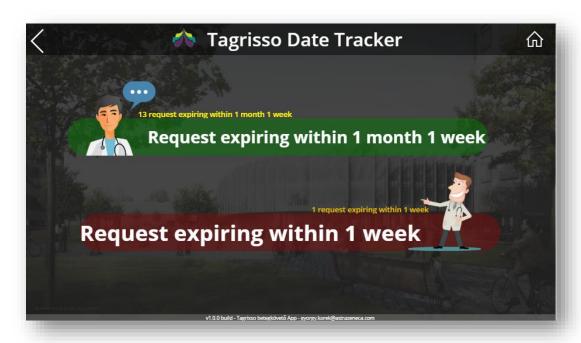

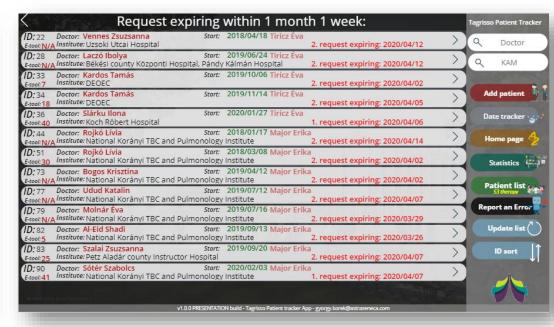

Here are the important dates that are about to expire.

#### Statistics page

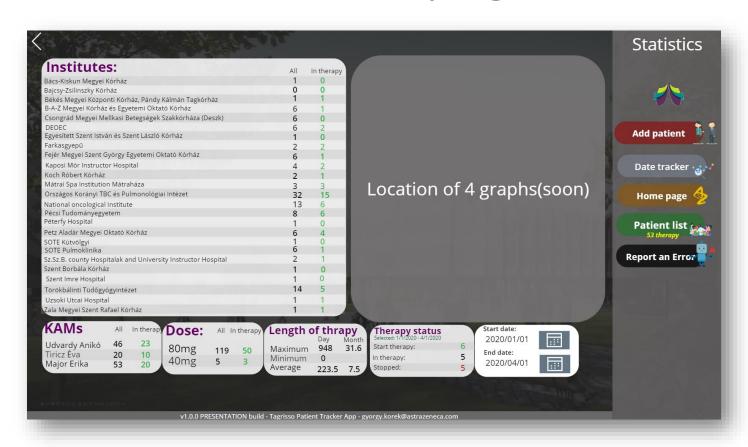

It is constantly expanding, not completed yet.

#### Error reporting page

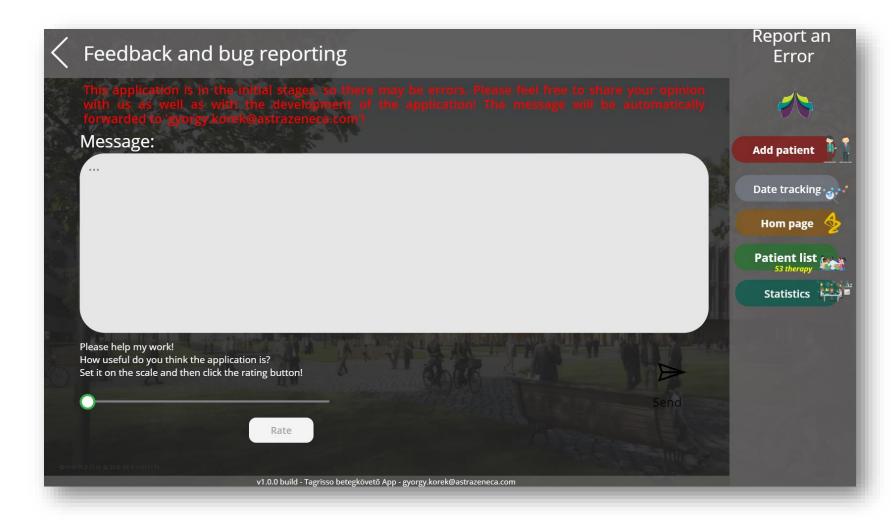

#### Automated meeting request

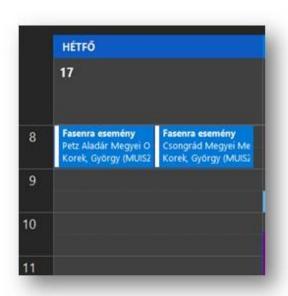

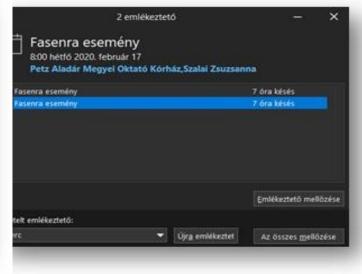

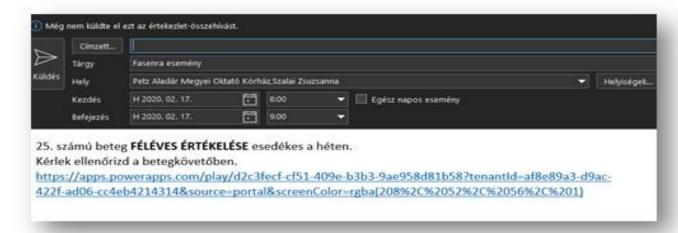

- The system sends a meeting invitation to the competent KAM 7 days before to the visit.
- So there is enough time for the KAM to prepare.
- The invitation contains basic information. As well as the application link.

#### Automated current visit reminder

Subject: FASENRA: 50. számú beteg vizitje ma esedékes
Importance: Normal

Markusovszky Egyetemi Oktató Kórház; Rózsavölgyi Zoltán

Kérlek ellenőrizd a vizit rögzítését a betegkövetőben. (2.vizit)

Betegkövető megnyitása (kattints ide)

Ez az e-mail automatikusan került kiküldésre,
amennyiben már rögzítetted a fenti vizitet, kérlek tekintsd tárgytalannak.

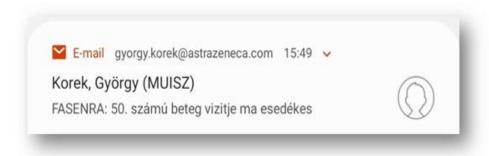

- If a patient has an actual visit that day, a reminder email will be sent to KAM.
- Contains basic information, like: theraphy ID, visit date, treatment doctor, treatment hospital...etc.

#### On mobile/tablet

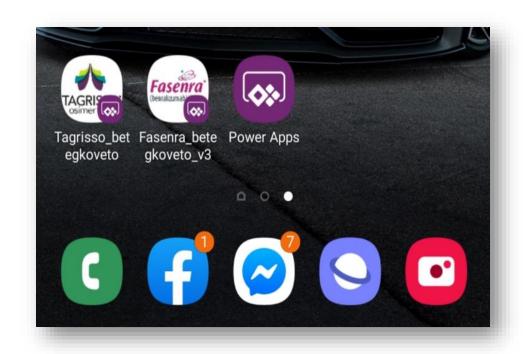

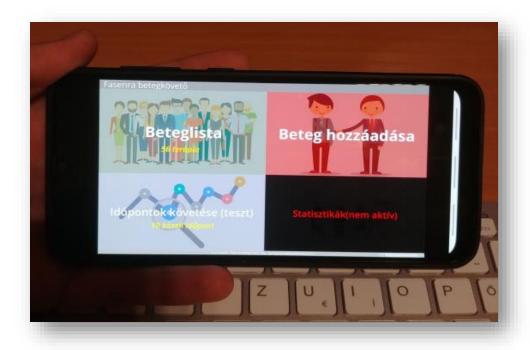

#### **Patient Tracker Applications**

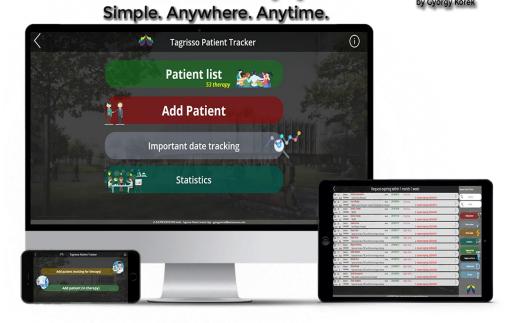

György Korek 2020.03.19.